## **Consultation d'emploi du temps**

Pour consulter l'emploi du temps cliquer sur ce lien :<https://ihecso.edupage.org/>

La fenêtre ci-dessous s'affiche cliquer sur # **Cliquer ici**

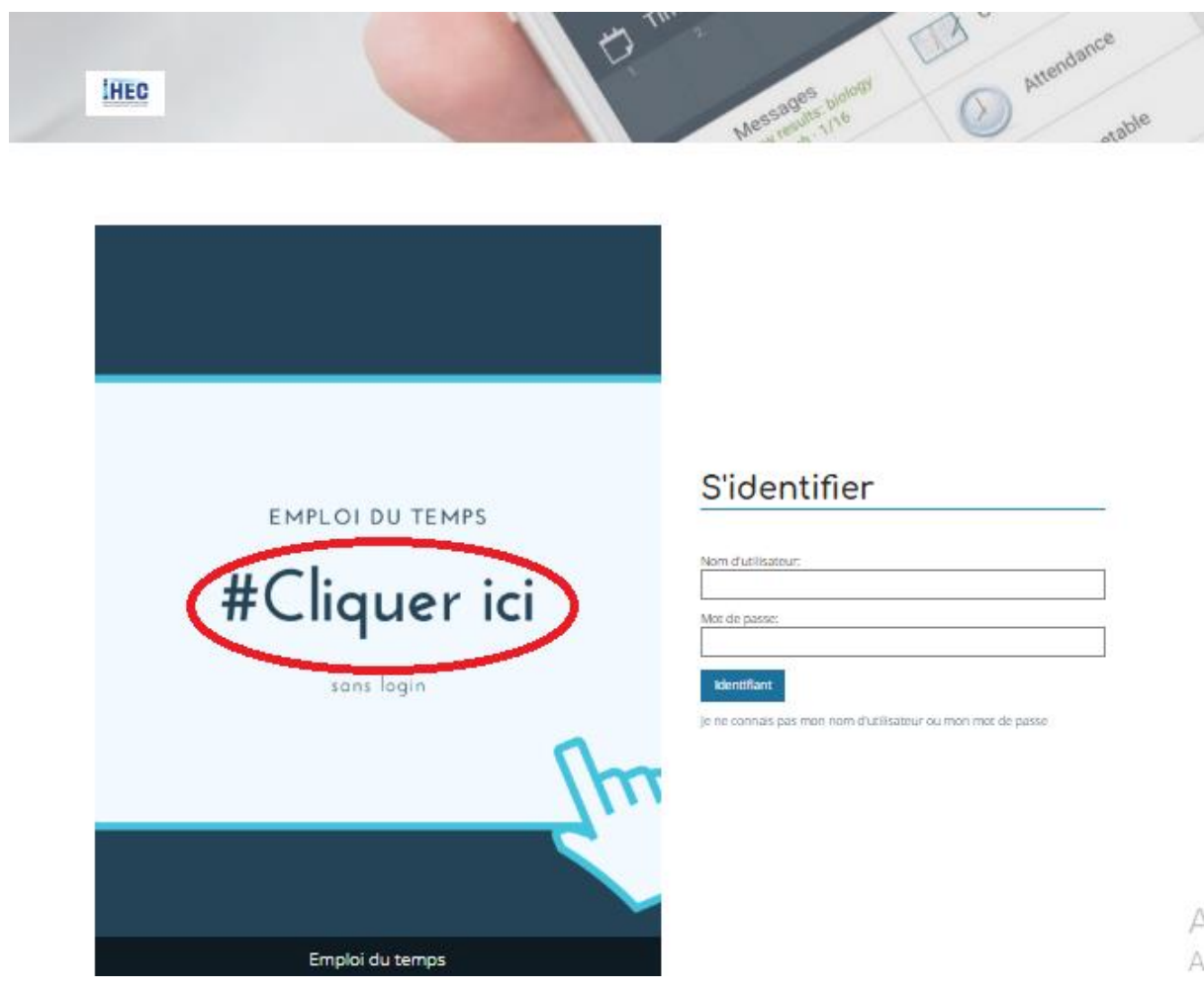

Puis cliquer sur classe une liste de classe sera afficher choisir votre classe

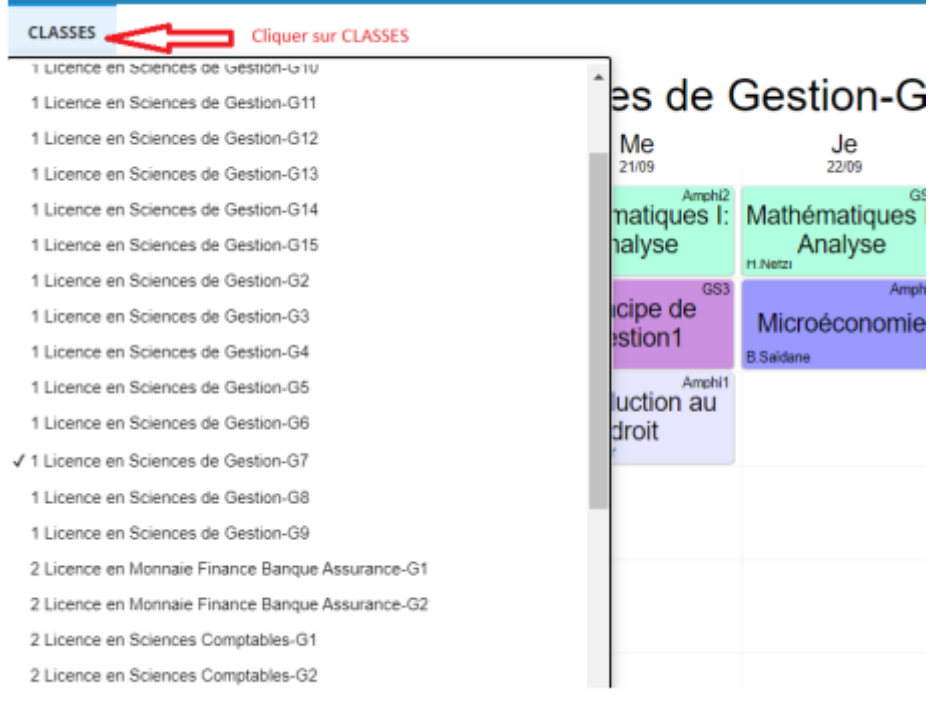